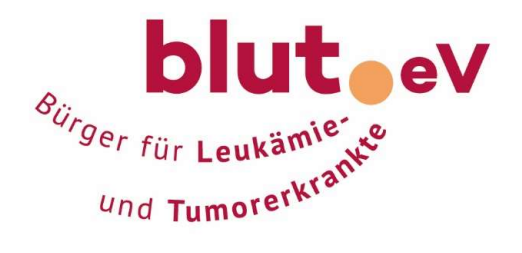

# SO STARTEN SIE IHRE EIGENE SPENDENAKTION

## 1. AKTIONSSEITE ERSTELLEN – EINFACH UND SCHNELL

Die Anlage Ihrer Aktionsseite ist sicher, unkompliziert und schnell erledigt: Über den roten Button "Eigene Spendenseite anlegen" gelangen Sie auf unser Aktionsformular.

- Geben Sie Ihrer Aktion einen Titel: Kurz, eindeutig, prägnant
- Setzen Sie ein realistisches Spendenziel: Auch kleine Beträge zählen.
- Erklären Sie Ihre Aktion: Worum geht es? Warum engagieren Sie sich für Krebspatienten? Was passiert mit der Spende?
- Damit Sie jederzeit Ihre Spendenaktion einsehen und bearbeiten können, geben Sie die Registrierung an. Das Passwort zur Bearbeitung Ihrer eigenen Online-Spendenseite wird Ihnen an Ihre E-Mailadresse geschickt. Sobald Sie die Seite angelegt haben, geht diese auch schon online.

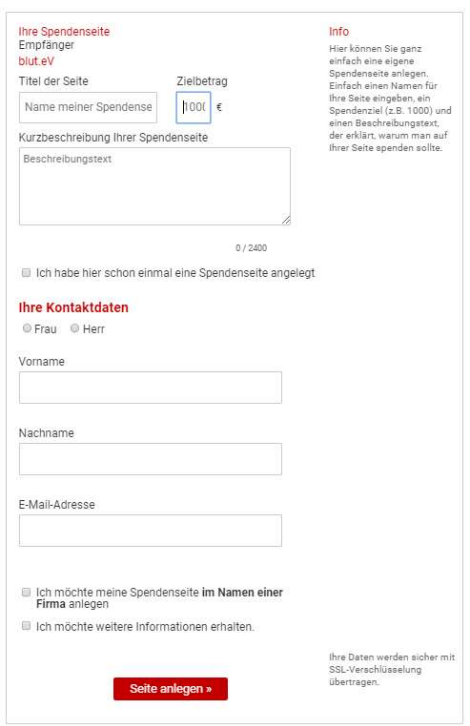

- Nun braucht die Aktion ein Gesicht: Laden Sie ein Foto hoch! Loggen Sie sich hierfür mit Ihrer E- Mail-Adresse und Ihrem Passwort ein.
- Ein passendes Aktions- oder Profilbild macht Ihre Seite persönlicher und einladender.
- Hinterlassen Sie eine Dankesnachricht, die der Unterstützer nachdem er gespendet hat per E-Mail erhält.

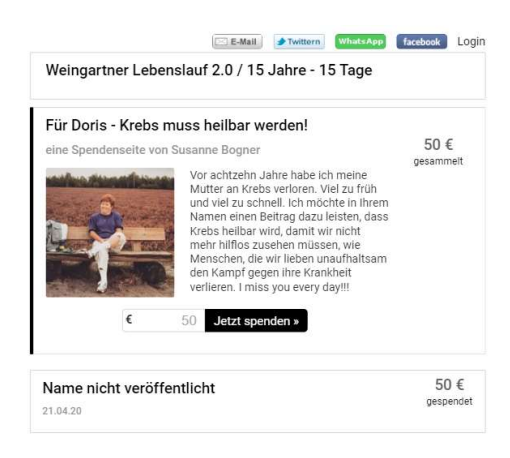

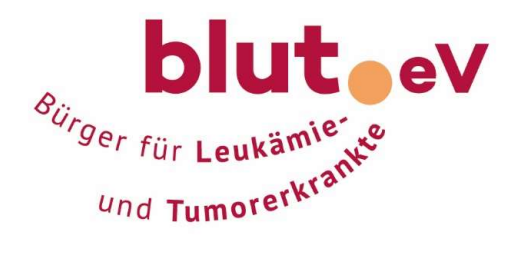

Twittern WhatsApp facebook

# 2. FREUNDE EINLADEN-GEMEINSAM SO VIEL ERREICHEN

Aktive Kommunikation über Netzwerke wie Facebook, Twitter oder Whatsapp ist für den Erfolg der Spendenaktion von entscheidender Bedeutung. Nutzen Sie diese Kanäle und informieren Sie Freunde, Bekannte und Kollegen, dass sie sich auf Ihrer Online-Spendenseite für Krebspatienten und deren Angehörige engagieren können.

- Verbreiten Sie Ihre Spendenaktion: Nutzen  $\boxtimes$  E-Mail Sie E-Mail und soziale Netzwerke, um Ihre Freunde und Bekannte auf Ihre Aktion aufmerksam zu machen.
- Pflegen Sie Ihre Spendenseite und erinnern Sie Ihre Freunde und Bekannte regelmäßig.
- Gehen Sie mit gutem Beispiel voran: Machen Sie mit einer kleinen Spende den Anfang!

## 3. SIE HABEN FRAGEN? GERN SIND WIR IHNEN BEHILFLICH

#### blut.eV, Bürger für Leukämie- und Tumorerkrankte

Susanne Bogner, Melanie Fleischmann

Wilzerstraße 19, 76356 Weingarten Tel.: 07244 6083-0 Fax.: 07244 6083-20 E-Mail: bogner@blutev.de; fleischmann@blutev.de www.blutev.de